# **CONFIGURANDO A REDE PRINCIPAL DE TRANSPORTES PARA ALOCAÇÃO DOS FLUXOS UTILIZANDO OS PROGRAMAS EMME-2 E TRANSCAD.**

**José Aparecido Sorratini<sup>1</sup> , Carlos Alberto Faria<sup>2</sup> e Eduardo César Miranda Borges<sup>2</sup>**

1: Faculdade de Engenharia Civil Universidade Federal de Uberlândia Av João Naves de Ávila 2121 38.400-900 Uberlândia – MG Brasil

e-mail: sorratin@ufu.br, web: www.feciv.ufu.br

2: Faculdade de Engenharia Civil Universidade Federal de Uberlândia Av João Naves de Ávila 2121 38.400-900 Uberlândia – MG Brasil

e-mail: {cafaria@ufu.br, eduardo.borges@autotrac.com.br} web: www.feciv.ufu.br

**Palavras-chave:** Rede viária, atribuição de fluxos, caminhos mínimos, TransCAD, Emme-2

**Resumo**. *O planejamento de transportes deve utilizar ferramentas adequadas e consistentes com os métodos e modelos atualmente empregados na engenharia de transportes. Em particular, os recursos de informática para o trabalho com a rede viária são complexos e precisam dispor de grande número de informação para o tratamento mais correto dos problemas urbanos e de transportes. Dentre os programas computacionais mais empregados nesta atividade destacam-se o TransCAD e o Emme-2, dotados de interface gráfica que, em conjuto com Sistemas de Informações Geográficas (SIG), podem transferir para arquivos digitais grande quantidade de informações úteis aos procedimentos de calibração de modelos e geração de cenários.*

# **1. INTRODUÇÃO**

O planejamento de transportes é um importante instrumento em tornar as cidades mais viáveis, sobretudo quando integrado adequadamente aos padrões adequados de uso e ocupação do solo que garantam o equilíbrio entre a dinâmica das atividades urbanas e a qualidade de vida desejada.

No método convencional de planejamento de transportes existem etapas técnicas que devem ser observadas para não comprometer os objetivos delineados. Dentre essas etapas a fase de obtenção e processamento de dados requer muita atenção e conhecimento técnico para permitir o desenvolvimento e calibração dos modelos de análise da demanda. Assim, a pesquisa Origem-Destino (O-D) é um importante instrumento para o planejador como forma de direcionamento do trabalho que será implementado.

Na busca do melhor equilíbrio entre demanda/oferta, ou seja, na configuração dos sistemas é de fundamental importância o traçado das linhas de desejo de viagens que apresentam de forma clara e objetiva as necessidades e expectativas de mobilidade da população de uma comunidade. Essas linhas de desejo são reflexos das necessidades e expectativas dos movimentos realizados pela população no seu cotidiano, por isso, constituem-se em informações básicas para a rede viária principal e do transporte público. Montar uma rede e configurá-la não é uma tarefa simples, muito menos rápida; requer um procedimento automatizado e, portanto, a utilização de programas específicos.

Este trabalho apresenta um programa escrito em *Visual Basic* (VB) para gerar uma interface em forma gráfica no programa *AutoCAD*, para criar a rede viária principal e alocar os dados da matriz O-D de um arquivo formatado em planilha eletrônica (*Excel)*. Em seguida o arquivo gerado pode ser importado por programas mais robustos de planejamento de transportes como o Emme-2 e TransCAD.

# **2. PLANEJAMENTO DE TRANSPORTES**

O planejamento de transportes tem evoluído substancialmente nos últimos anos. A partir da década de 80 do século passado, as técnicas utilizadas têm sofrido grandes avanços, sobretudo pelo desenvolvimento de bons programas e micro-computadores.

Nas grandes cidades brasileiras ainda encontram-se muitos problemas oriundos das anos 1960 e 1970, como é o caso dos congestionamentos, poluição ambiental, acidentes de trânsito etc. Essas situações, atualmente, têm-se apresentado muito mais deterioradas talvez porque os planejamentos urbano e de transportes não estejam sendo focados estrategicamente e/ou sua abrangência não é de longo prazo.

Os modelos empregados cada vez estão mais sofisticados e complexos e os instrumentos de suporte ao bom planejamento do uso e ocupação do solo e transportes têm sido utilizados. Porém, os resultados avaliados em melhoria na qualidade de vida, maior dinâmica no cotidiano das cidades e menores gastos em transportes não têm sido percebidos como desejados.

Para aplicação do modelo clássico de quatro etapas [4] é necessário uma boa base de dados e, assim, calibrar os modelos de análise de demanda. Esta base de dados deve conter informações de natureza sócio-econômicos e de viagens desagregadas em nível de sub-áreas conforme o zoneamento da área em estudo. Por outro lado, as informações de viagens, além de tudo, devem estar associadas com a caracterização física dos deslocamentos que são operacionalizados na rede de transportes. Esta caracterização física e a associação dos deslocamentos na rede de transportes é o objeto de desenvolvimento deste trabalho.

# **2.1 Pesquisa Origem-Destino**

Apesar da pesquisa O-D domiciliar ser complexa e dispendiosa para aplicação porque requer significaivos recursos financeiros ela é, ainda, a melhor fonte de informações quanto ao padrão de viagens do cotidiano. Em alguns casos é aceitável que seja realizado um levantamento específico e direcionado para um determinado fim. Por exemplo, no caso de problemas nas viagens com destino ao trabalho pode-se, apenas, aplicar a pesquisa O-D em uma amostra representativa das viagens com destino ao trabalho.

Algumas variáveis como o tempo, custo e distância de viagem derivadas diretamente da pesquisa O-D domiciliar têm sido inadequadas quando comparadas com os valores medidos diretamente. Por isso, métodos complementares ou alternativos de coleta de dados, em casos específicos, podem ser empregados.

A pesquisa O-D [4] deve ser implementada considerando um questionário que seja bem simples e direto, contenha o mínimo de questões abertas, as questões de viagens devem ser vinculadas com as atividades que as originaram e aplicadas diretamente a todos os indivíduos com idade acima de 12 anos (menores de 12 anos devem ser considerados indiretamente).

No aspecto estatístico, para a aplicação da pesquisa O-D [6], devem ser considerados o tamanho da amostra e a forma de expansão e validação dos dados para se ter uma representação bem real das viagens na área considerada. Esses parâmetros estatísticos são amplamente conhecidos e é necessário manter o rigor técnico para se manter a consistência das informações.

A área em estudo deve ser dividida em sub-áreas menores que mantenham a homogeneidade nos comportamentos de viagens sem, contudo, envolver um número exagerado nos procedimentos matemáticos envolvidos na calibração dos modelos. Cada uma das sub-áreas tem um centróide onde estariam concentradas todas as viagens produzidas e atraídas pela subárea. A representação espacial dessas viagens produzidas e atraídas que interligariam cada par de zonas de origem e de destino, em ligação direta, é denominada de linha de desejo.

As informações de viagens obtidas na pesquisa O-D têm como objetivo a determinação das linhas de desejo que ocorrem entre todas as sub-áreas da área em estudo. Este mapa contendo todas as informações de viages é confuso devido ao grande número de possibilidades e de difícil interpretação porque as linhas se sobrepõem formando um emaranhado de traços.

Por isso, para análises da oferta, o mais adequado é obter ilustrações de linhas de desejo específicas conforme os segmentos de demanda e, assim, estender as análises para todos os demais segmentos de demanda. Com base nas viagens totais e nos caminhos mínimos da rede de transportes é possível obter o equilíbrio entre demanda/oferta que seria o correspondente a situação mais otimizada do transporte público.

Os caminhos mínimos requerem a configuração da rede de transportes cujo procedimeno será discutido a seguir.

### **2.2 Rede de transportes**

As redes, de forma geral, são configuradas como grafos [1], ou seja, constituídas de um conjunto de nós (*nodes*) interligados por arcos (*links*). Os arcos [5] podem ser orientados ou não, característicos de movimento em sentido único ou de mão dupla.

Algumas definições, tais como trilha e circuito, são importantes para melhor entendimento dos grafos. Entende-se por trilha a seqüência de arcos de tal modo que o nó terminal de um arco é o nó inicial do seguinte.(exceção apenas para os nós inicial e final) e circuito é uma trilha finita em que o nó terminal coincide com o nó inicial. Assim, o problema clássico na teoria dos grafos é o da determinação da trilha mais curta entre dois nós e, em seguida, o procedimento passa pela busca do caminho mínimo.

Em termos práticos, os itinerários do transporte público em uma dada cidade podem ser configurados constituindo um grafo  $G=(X,U)$  onde  $X \notin \sigma$  conjunto de nós (os pontos de paradas e os terminais) e U o conjunto de arcos. Neste caso, este grafo pode ser mais ou menos complexo pela magnitude da situação real e os procedimentos de busca dos caminhos mínimos devem ser obtidos por processo racional e com os recursos atuais de microinformática. Há uma correspondência entre a trilha mais curta e o fluxo máximo [3].

Este procedimento de identificação dos caminhos mínimos e com fluxos máximos alocados, por sua vez, correspondem aos sistemas otimizados e cujos desdobramentos envolvem análises operacionais sobre a condição de operação [2], nível de serviço e dimensionamento dos sistemas de controle de tráfego. Assim, obtendo um adequado nível de controle sobre a mobilidade na área em estudo.

### **3. PROGRAMA "CRIANDO REDES"**

O programa "Criando Redes", escrito em *VisualBasic*, permite criar uma rede de transportes para uso em outros programas de planejamento de transportes. A rede pode ser criada no programa AutoCAD, ou seja, utilizando uma macro e tendo como fundo um mapa georreferenciado de uma cidade qualquer.

### **3.1 Carregando a macro**

Com o programa AutoAD aberto, no menu *tools* escolhe-se a opção *macro – Load Project*, abre-se uma janela que possibilita abrir arquivos \*.dvb, então escolhe-se o programa Emme $2\,2000 \text{d}$ vb – Figura 1.

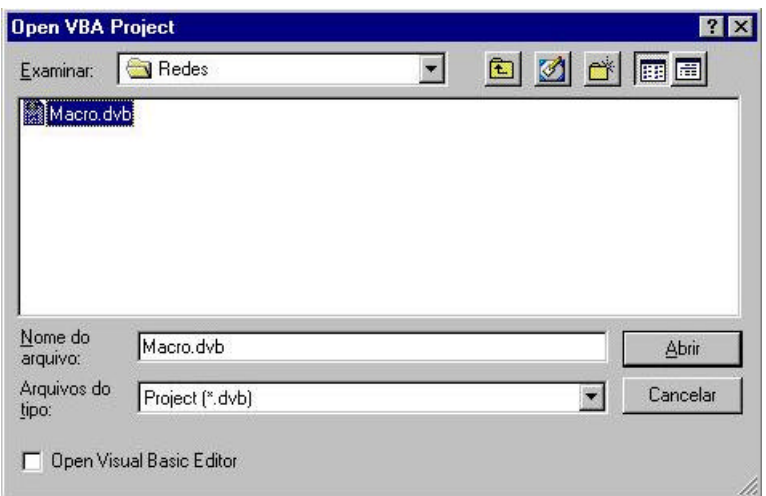

FIGURA 1 – Carregando a macro para geração de redes

#### **3.2 Executando a macro**

Depois que a macro estiver carregado, abrirá uma tela com uma mensagem pedindo para ativar ou desativar a macro. Para isto, vá ao menu *tools*, escolha a opção *macros - macro*.

Em seguida será aberta uma janela pedindo para se escolher a macro a ser executada. Escolha, então, a opção *Modulo1.macro* e em seguida selecione a opção *Run* (Figura 2). Abre-se uma tela, conforme apresentado na Figura 3, contendo os comandos para montar a rede de transportes. A tela apresenta a interface para o usuário criar a rede de pontos e arcos e, em seguida, importar o arquivo da rede em outros programas, tais como o Emme-2. Na tela estão disponíveis 3 opções: inserir, apagar e ferramantas.

#### **Inserir**

Pode-se inserir pontos e arcos, para isto, é necessário ter-se mais de um ponto alocado. Ao

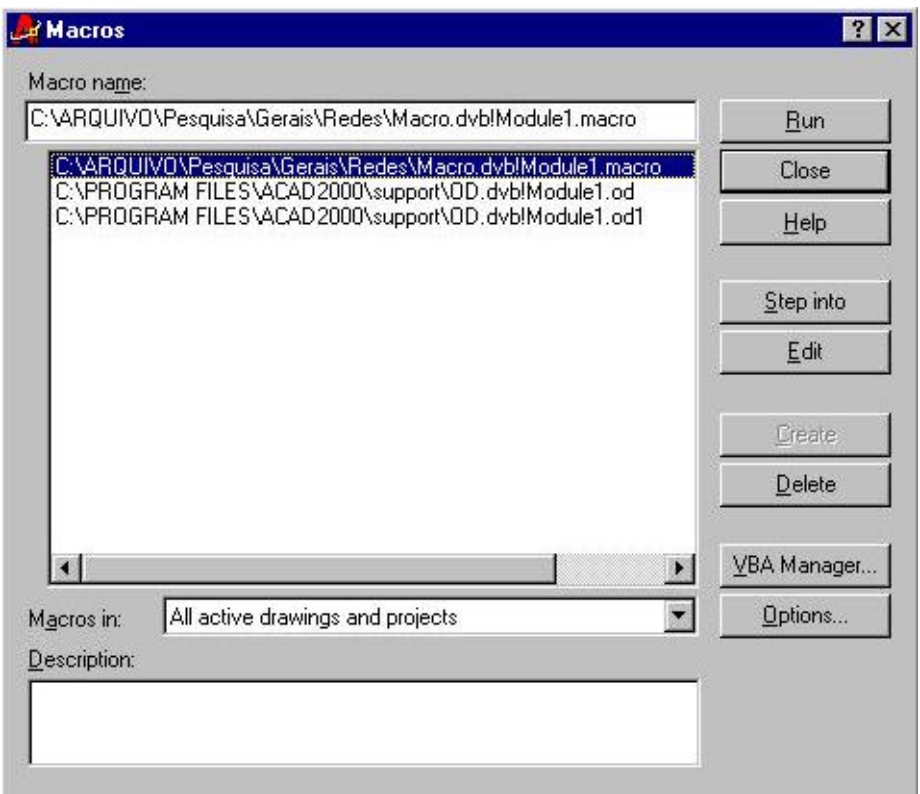

FIGURA 2 – Executando a macro

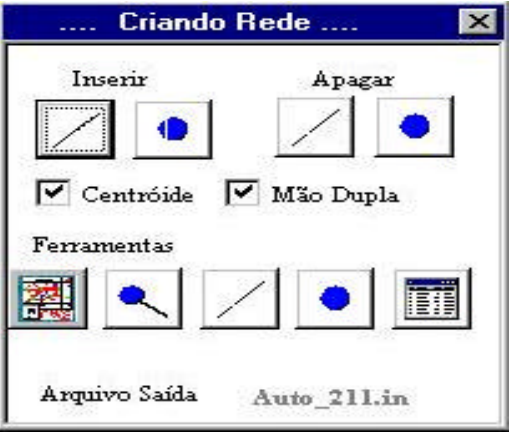

FIGURA 3 – Tela do programa Criando redes

inserir um arco (cor vermelha) o sentido de fluxo é do nó de origem para o de destino. Caso seja necessário, pode-se escolher a opção em mão dupla e o programa desenhará uma linha na cor verde,

Para melhor visualização dos desenhos realizados pode-se atualizar as características dos arcos. Caso a opção não esteja ativada, vá no menu *format – Lineweight*. Abre-se uma janela, conforme a mostrada na Figura 4. Escolha a opção *Diplay Lineweight*. Os nós podem ser configurados com os comandos de atributos *Pdmode* e o *Pdsize* que controlam a aparência dos objetos do tipo ponto.

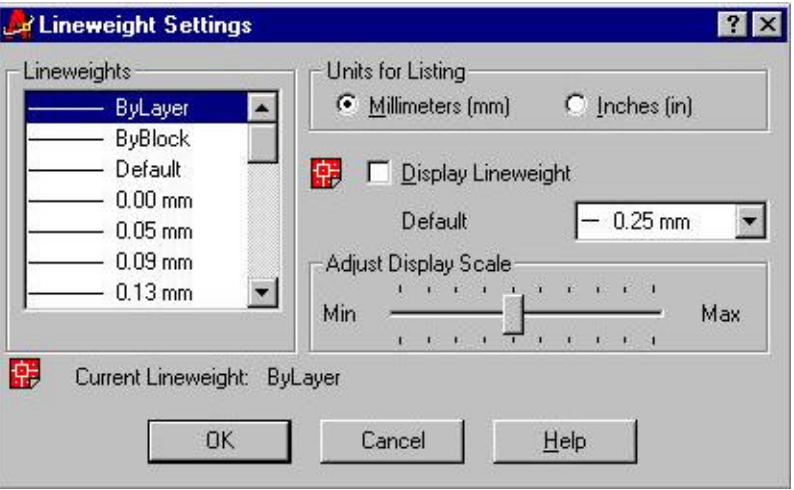

FIGURA 4 – Opções de alteração das características dos arcos

# **Apagar**

Pode-se apagar um nó ou arco. Ao excluir-se um ponto todos os arcos chegando ou partindo deste nó serão também apagados. Para sair da ferramenta basta clicar na tecla *Esc*.

# **Ferramentas**

Na opção "Ferramentas" tem-se a possibilidade de visualização dos dados no arquivo de arcos ou de nós, ampliação dos nós e gerar/abrir o arquivo para ser importado pelo programa Emme-2.

Normalmente, a matriz O-D é apresentada em arquivo em planilha eletrônica (*Microsoft Excel)*, formato \*.csv. As origens são dispostas em linha e os destinos em coluna e, desta forma, os valores das viagens da matriz O-D são lidos conforme o par ordenado correspondente (origem, destino). No programa Emme-2 a matriz tem que ser identificada por um cabeçalho contendo o nome <a matrix=mf07> , ou seja, uma *matrix full* e *xx* representa o modo de transportes.

### FERRAMENTAS DO PROGRAMA

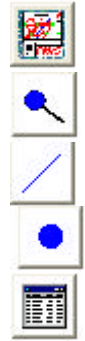

Apresenta os dados da rede no arquivo para importação pelo Emme-2 – Figura 5

Aumenta o tamanho dos pontos para melhor visualização.

Visualizar os dados no arquivo de arcos

Visualizar os dados no arquivo de nós

Executa um programa que salva no arquivo "Auto\_311.in" os dados de uma matriz O-D formatado para o programa Emme-2

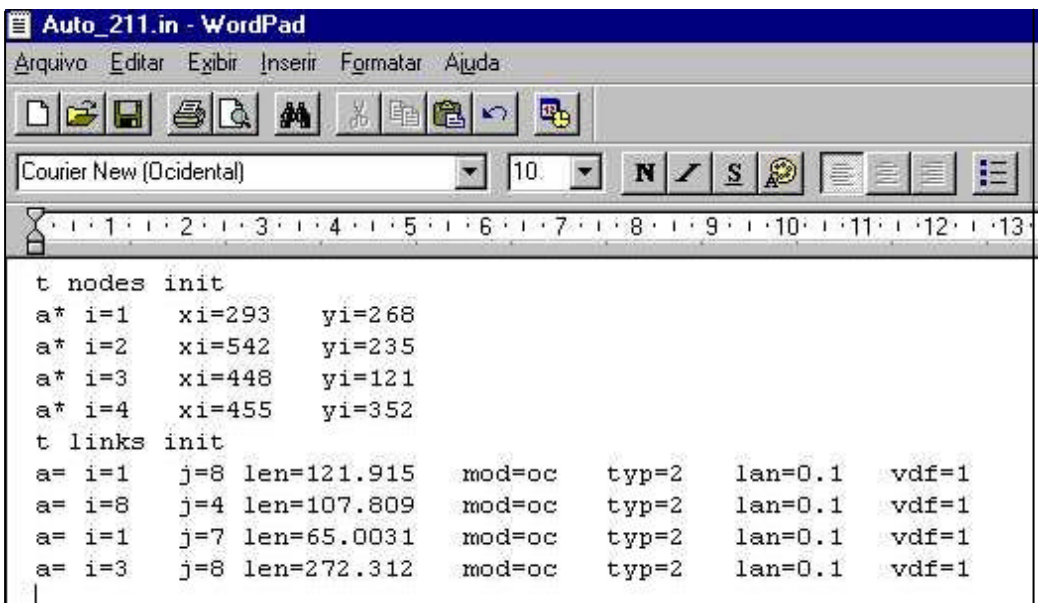

FIGURA 5 – Arquivo de rede gerado para ser importado pelo programa EMME-2

O formato de entrada de dados da matriz do EMME2 é o seguinte:

**<origem> <destino 1>:**valor **<destino 2>:**valor **<destino 3>:**valor **<destino 4>:**valor, para cada origem determinam-se os vários destinos, seguidos de "**:**" e do valor correspondente.

Ao iniciar a criação de um novo projeto usando a macro "EMME2\_2000.dvb", é importante verificar na pasta <C:\EMME2\_2000> se os arquivos de coordenadas de pontos e linhas estão t matrices init a matrix=mf07 name=total default=0 descr=Matriz O/D column=y 1 1:1 2:1 3:0 4:0 5:1 6:0 7:0 8:0 1 9:0 10:0 2 1:16 2:84 3:5 4:0 5:5 6:3 7:6 8:16 2 9:23 10:0 3 1:11 2:12 3:14 4:6 5:5 6:2 7:2 8:0 3 9:2 10:0 4 1:16 2:8 3:3 4:27 5:31 6:11 7:6 8:8 4 9:3 10:0

TABELA 1 – Arquivo com dados da matriz O-D reconhecido pelo programa Emme-2

presentes. Para cada rede gerada o programa criará um arquivo de coordenadas de pontos **"***<nomedoarquivo.dwg>***pontos\_coord.in"** e um arquivo de coordenadas de linhas **"***<nomedoarquivo.dwg>***linhas\_coord.in"**. Esses arquivos estão relacionados com a rede criada e neles estarão armazenadas as informações dos nós e dos arcos, que serão as informações utilizadas para gerar os arquivos reconhecidos pelo programa Emme-2.

### **4. ESTUDO DE CASO**

Para validação do procedimento descrito acima será criado uma rede contendo pouco mais de 10 nós interligados, constituindo uma sub-rede da rede viária principal de Uberlândia (MG), conforme apresentado na Figura 6. Em seguida será realizado o procedimento de alocação da matriz O-D com base em 10 zonas de origens e destinos apresentados na Tabela 2.

Com a rede gerada, clicando no botão correspondente, gera-se o arquivo **Auto\_211.in** em formato texto, conforme o formato do programa Emme-2. O passo seguinte é gerar o arquivo **Auto\_311.in** contendo os dados da matriz O-D e, para isto, basta clicar no botão próprio da tela da macro. Após estes procedimentos, os arquivos devem ser transferidos para uma pasta no programa Emme-2 para ser trabalhado gerando, inicialmente, um cenário (módulo 2.11) e criando interativamente os modos de transporte público (módulo 2.01).

Em seguida, com a rede já reconhecida pelo programa Emme-2 pode-se efetuar o procedimento de atribuição dos fluxos (módulo 5.11 e 5.31) da matriz O-D especificando as opções que são solicitadas. Para visualização dos procedimentos realizados basta acessar o módulo 6.22 com a opção **transit and auxiliary transit volumes**.

| Centroide |    | $\overline{2}$ | 3  | 4  | 5  | 6              |                | 8        | 9  | 10 |
|-----------|----|----------------|----|----|----|----------------|----------------|----------|----|----|
|           |    |                | 0  | 0  | T  | 0              | 0              | 0        | 0  |    |
| ∠         | 16 | 84             | 5  | 0  | 5  | 3              | 6              | 16       | 23 |    |
| 3         | 11 | 12             | 14 | 6  | 5  | $\overline{2}$ | $\overline{c}$ | 0        | ◠  |    |
|           | 16 | 8              | 3  | 27 | 31 | 11             | 6              | 8        | 3  |    |
|           |    |                | 0  | 0  | 6  | $\mathfrak{2}$ | 0              | $\theta$ |    |    |
| 6         | 89 | 64             | 4  | 27 | 28 | 232            | 91             | 25       | 33 |    |
|           | 38 | 16             | 5  | 3  | 8  | 10             | 44             | 13       | 0  | 6  |
|           | 19 | 8              | 4  | 0  | 4  | $\theta$       | 11             | 41       | 15 |    |
| Q         | 17 | ⇁              | 3  | 3  | 3  | 3              | 14             | 3        | 39 |    |
| 10        | 0  | 0              | 0  | 0  | 0  | 0              | 0              | 0        |    |    |

TABELA 2 – Matriz O-D

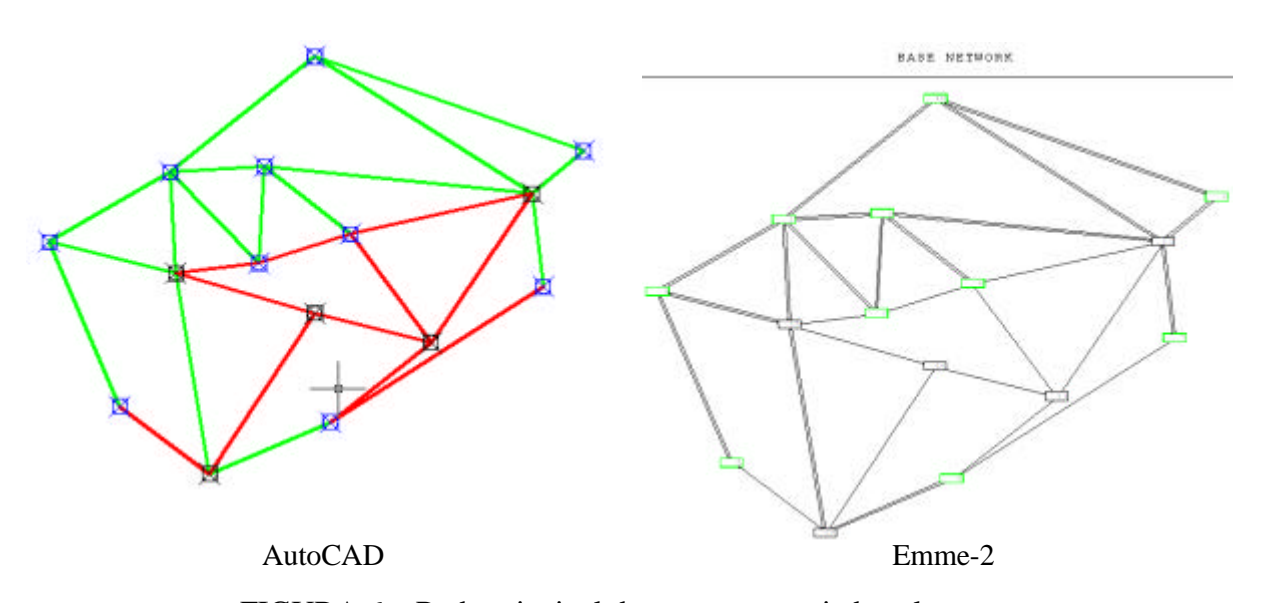

FIGURA 6 – Rede principal de transportes criada pela macro

Os fluxos são alocados na rede com base nos valores da matriz O-D, segundo os caminhos mínimos entre os nós de origem e de destino. O resultado está apresentado na Figura 7, com os valores em escala mostrando os carregamentos nos arcos. Assim, com os trechos críticos desta rede identificados pode ser realizado o dimensionamento mais adequados dos sistemas de transportes.

Os arquivos de rede gerados para e pelo programa Emme-2 são arquivos em formato texto e podem ser importados pelo programa TransCAD. Os dados da matriz O-D também podem ser importados no arquivo de dados (*dataview*) para utilização nos procedimentos de alocação de tráfego semelhantes aos realizados no programa Emme-2.

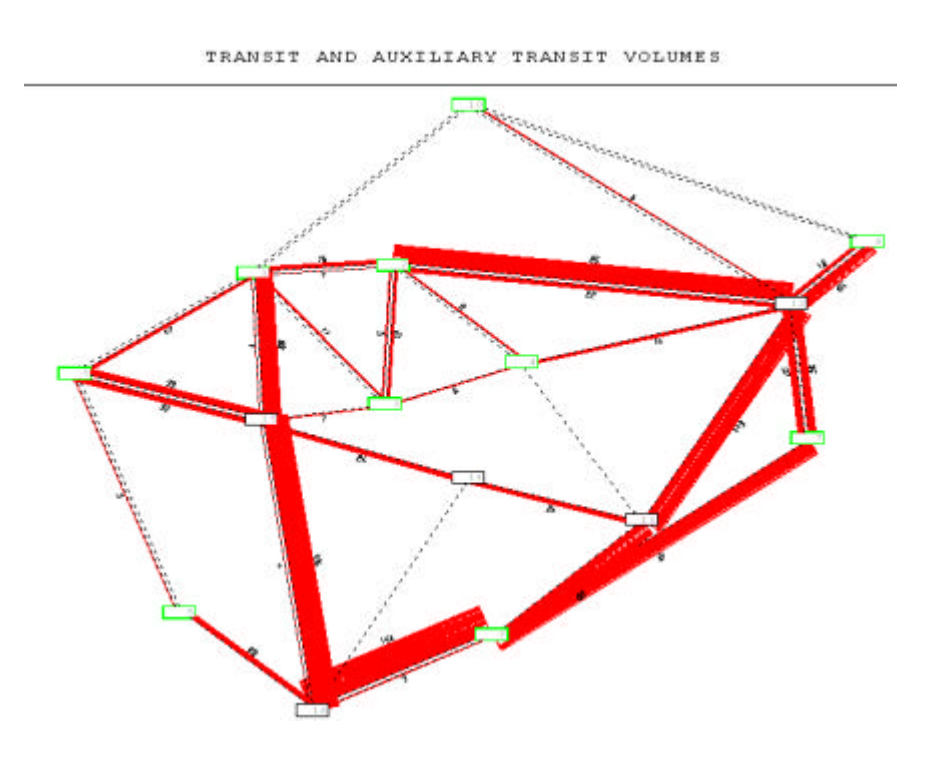

FIGURA 7 – Fluxos da matriz O-D alocados na rede pelo critério de caminhos mínimos

# **5. CONCLUSÕES**

O programa desenvolvido mostrou ser eficaz para o propósito mencionado inicialrmente de geração da rede viária de uma área urbana e da alocação dos fluxos de uma matriz O-D. A vantagem de gerar a rede utilizando a macro "Criando Redes" facilita este procedimento porque como tela de fundo no programa AutoCAD, pode ser colocado um mapa da área em estudo e rapidamente identificar os nós e arcos compondo a rede viária.

# **REFERÊNCIAS BIBLIOGRÁFICAS**

- [1] CALIPER CORPORATION. *Travel Demand Modeling with TransCAD 4.5.* Newton (MA). 2002.
- [2] C. A. FARIA *Effects on Integrated Transportation System.* In: the city response to the new demands for mobility – INTA. Paris. CD ROM, (2001).
- [3] L. R. FORD e D. R. FULKERSON, *Flows in Newoks.* Princenton University Press. Princenton. New Jersey, (1962).
- [4] B. G. HUTCHINSON, *Princípios de Planejamento dos Sistemas de Transportes Urbano*, Guanabara Dois. Rio de Janeiro, (1979).
- [5] A. G. N. NOVAES, *Métodos de Otimização –aplicações aos transportes.* Edgard Blücher Ltda. São Paulo, (1978).
- [6] J. D. ORTÚZAR e L. G. WILLUMSEN, *Modelling Transport,* John Wiley & Sons, (1990).